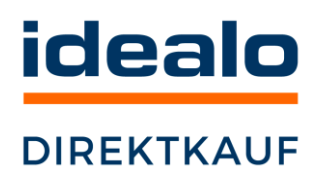

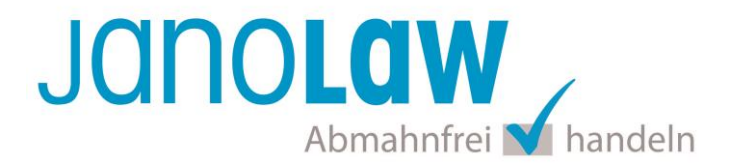

# **Einbindungsanleitung für idealo Direktkauf**

1.) Loggen Sie sich bei idealo.de ein und klicken auf den Menüpunkt "Direktkauf" und anschließend auf "Integration"

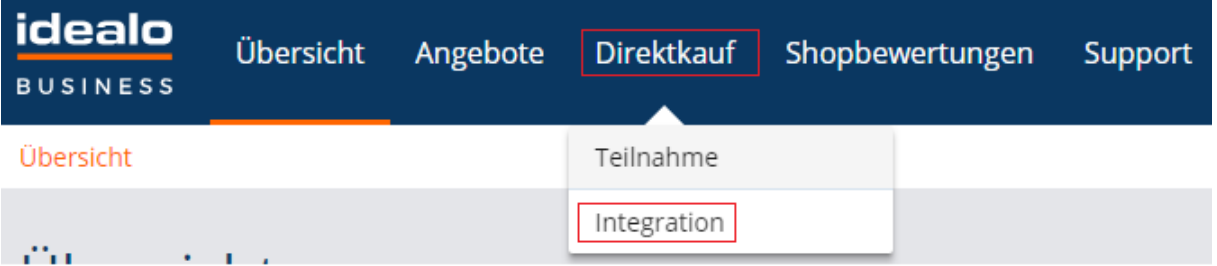

2.) In der Übersicht unter dem Menüpunkt "Direktkaufeinstellungen" klicken Sie auf "**Rechtstexte**"

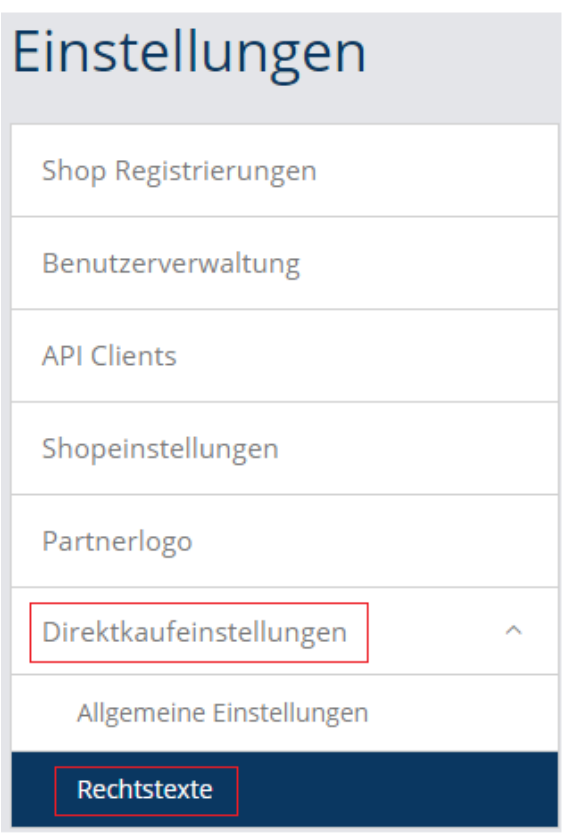

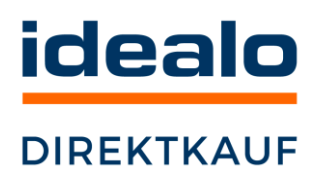

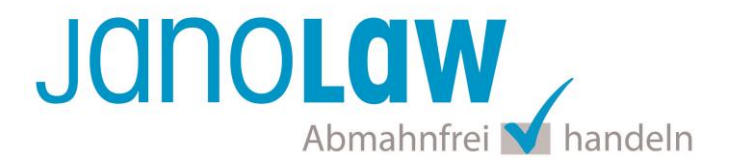

Klicken Sie auf "**AGB**" fügen Sie die Allgemeinen Geschäftsbedingungen (AGB) ein. Speichern Sie die Eingabe ab.

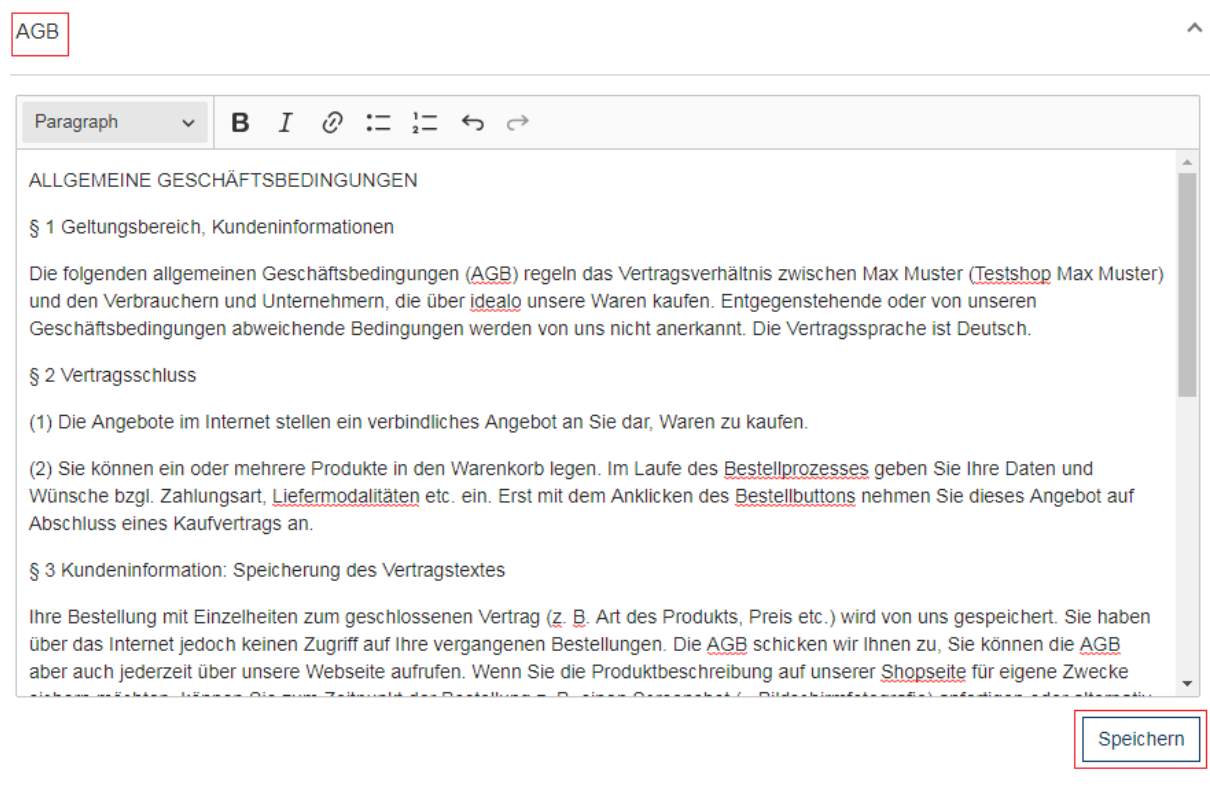

In dem Fenster "Widerruf" fügen Sie die Widerrufsbelehrung UND das Muster-Widerrufsformular ein. Die Überschrift sollte dann entsprechend in "WIDERRUFSBELEHRUNG / MUSTER-WIDERRUFSFORMULAR" angepasst werden.

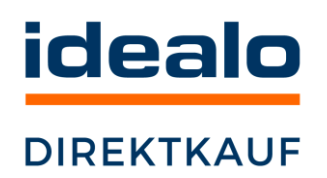

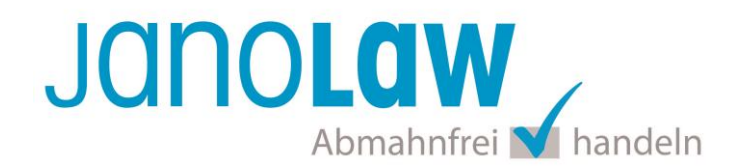

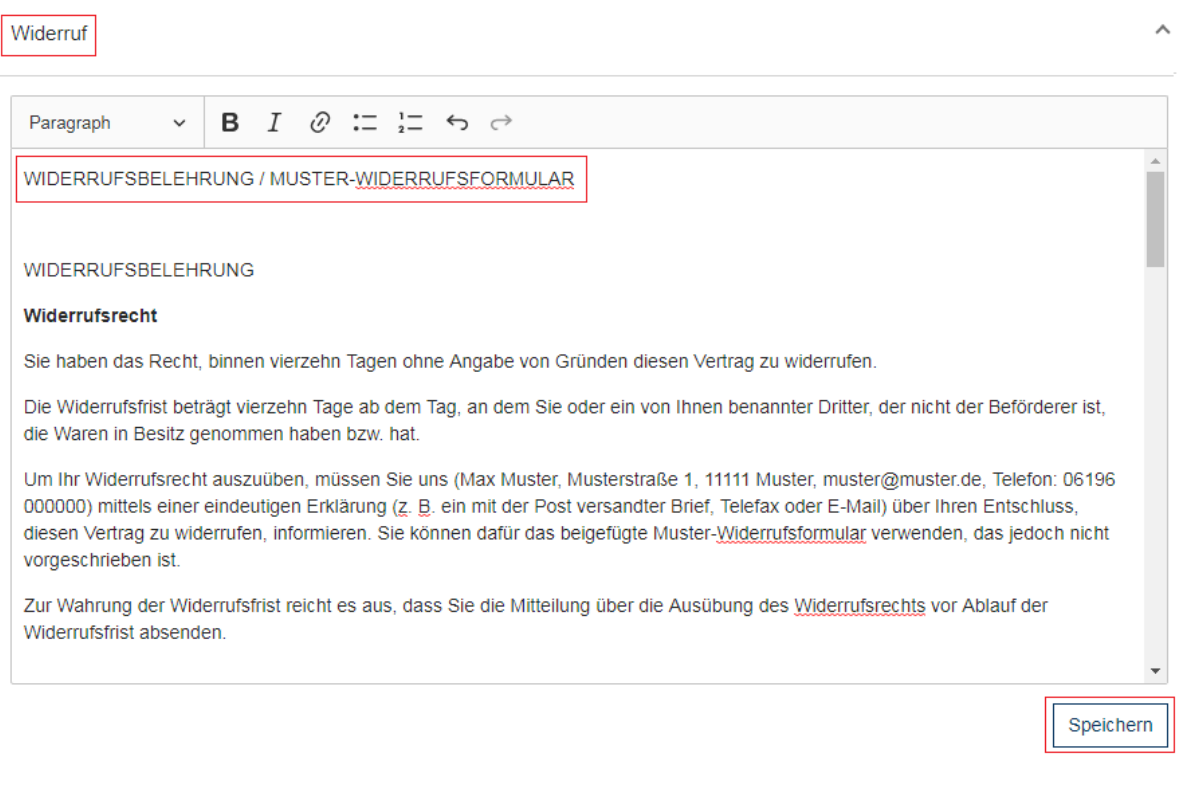

#### Widerrufsfrist:

**Ihre bei janolaw erstellte Widerrufsbelehrung enthält gemäß dem Gesetzt eine Frist von 14 Tagen**.

In dem Fenster "Datenschutz" fügen Sie die Datenschutzerklärung ein.

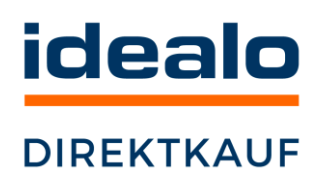

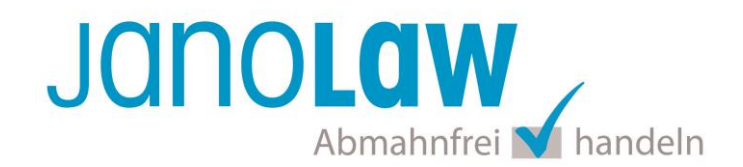

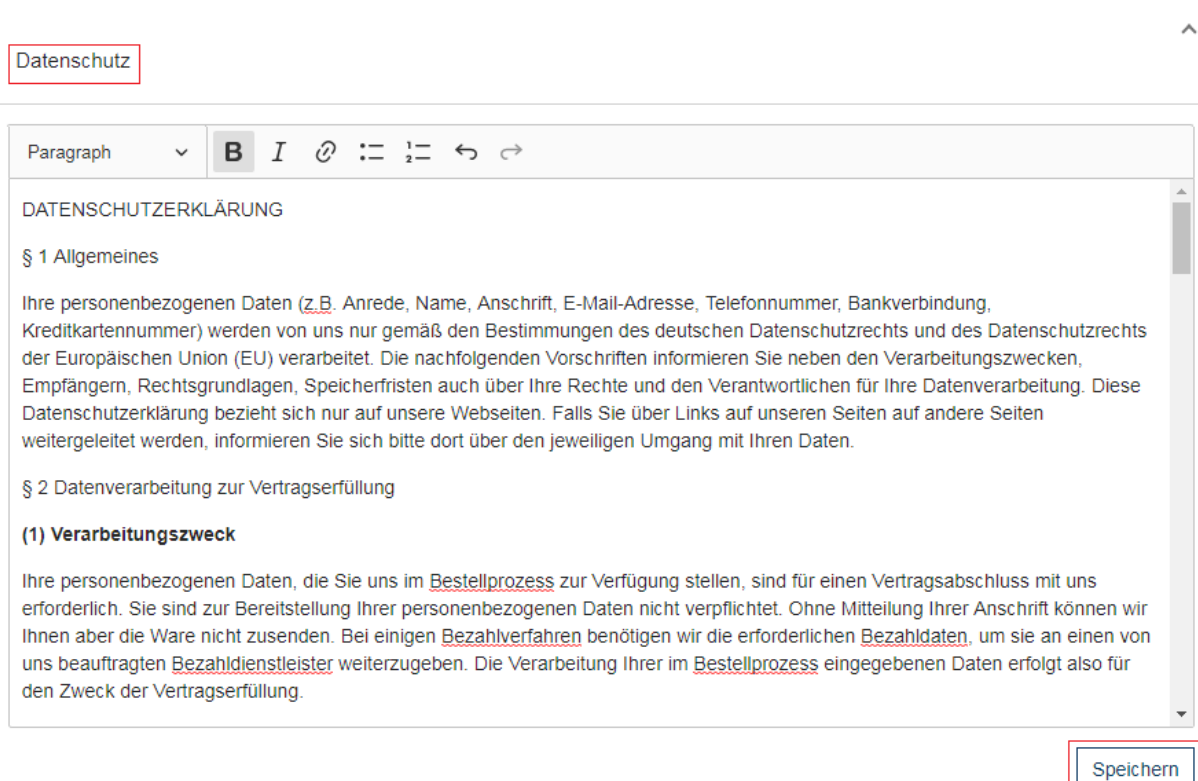

# In dem Fenster "Impressum" fügen Sie das Impressum ein.

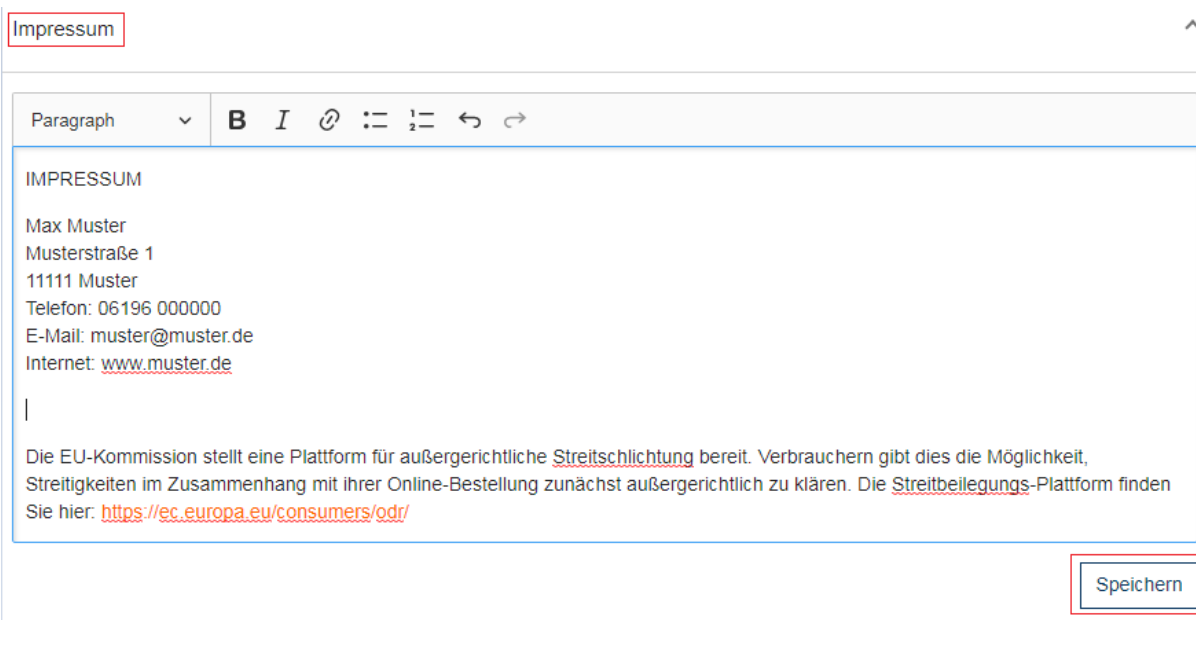

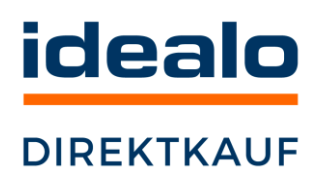

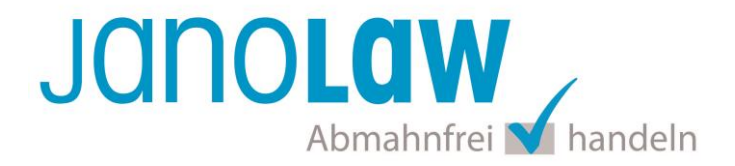

# **3.) Link auf OS-Plattform unterhalb des Impressum und Streitbeilegungsverfahren**

**Hinweis:** Wenn Sie **ausschließlich** an Unternehmer verkaufen (**B2B-Geschäfte**), müssen Sie nicht tätig werden.

Der Gesetzgeber möchte erreichen, dass Verbraucher ihre Streitigkeiten verstärkt außergerichtlich beilegen und fördert daher Streitbeilegungsverfahren. Um diese neuen Verfahren in der breiten Öffentlichkeit bekannt zu machen, werden Unternehmern Informationspflichten auferlegt. **Verstöße gegen diese Informationspflichten können abgemahnt werden!**

Schritt 1: Nach der europäischen ODR-Verordnung (Verordnung über die außergerichtliche Online-Beilegung verbraucherrechtlicher Streitigkeiten) haben **alle Online-Händler**, die an Verbraucher verkaufen seit dem **9. Januar 2016** auf ihrer Webseite und ihren Marktplatzangeboten (wie idealo.de) einen **aktiven** Link auf die OS-Plattform [\(https://ec.europa.eu/consumers/odr/\)](https://ec.europa.eu/consumers/odr/) zu setzen und ihre E-Mail Adresse anzugeben.

# **Der Link ist bereits von uns unter Ihrem Impressum platziert worden. Bitte unbedingt mit einkopieren und nicht entfernen!**

- Schritt 2: Seit dem **1. Februar 2017** müssen Unternehmer, die mehr als 10 Mitarbeiter beschäftigen, **auf ihrer Webseite und in den AGB** über die Teilnahme oder die Nichtteilnahme an einem Streitbeilegungsverfahren informieren.
- Schritt 3: Seit dem **1. Februar 2017** müssen **alle** Unternehmer ihre Verbraucherkunden nach Entstehen einer Streitigkeit **per E-Mail** über die Teilnahmebereitschaft an einem Streitbeilegungsverfahren informieren.

# **Informationspflichten nach Entstehen einer konkreten Streitigkeit (Schritt 3)**

Sie müssen Ihre Kunden auf die zuständige Verbraucherschlichtungsstelle (mit Anschrift und Webseite) hinweisen, wenn die Streitigkeit nicht beigelegt werden konnte.

Gleichzeitig geben Sie an, ob Sie zur Teilnahme an einem Streitbeilegungsverfahren bei dieser Verbraucherschlichtungsstelle bereit oder verpflichtet sind.

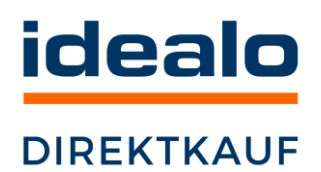

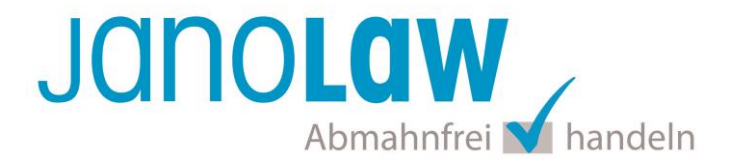

Diese **Hinweise** müssen zu Dokumentationszwecken dem Kunden **in Textform** (**per E-Mail** oder Brief) gegeben werden, also nicht nur telefonisch.

---------------------------------------------------------------------------------------------------------------------------

#### **Musterformulierungen für die E-Mail**

#### **Hinweis auf die Verbraucherschlichtungsstelle:**

*"…Wir bedauern, dass wir für unsere Vertragsstreitigkeit keine einvernehmliche Lösung finden konnten. Daher müssen wir Sie an dieser Stelle auf die zuständige Verbraucherschlichtungsstelle hinweisen:*

*Universalschlichtungsstelle des Zentrums für Schlichtung e.V. Straßburger Straße 8 77694 Kehl am Rhein www.verbraucher-schlichter.de"*

#### **Teilnahmeerklärungen**

(für den Fall der Teilnahme**bereitschaft**) *"Wir sind bereit, an einem Streitbeilegungsverfahren vor dieser Verbraucherschlichtungsstelle teilzunehmen."*

(für den Fall der Teilnahme**verpflichtung)** *"Wir sind verpflichtet, an einem Streitbeilegungsverfahren vor dieser Verbraucherschlichtungsstelle teilzunehmen."*

#### **Nichtteilnahmeerklärung**

*"Wir sind weder bereit noch verpflichtet, an einem Streitbeilegungsverfahren vor dieser Verbraucherschlichtungsstelle teilzunehmen."*

#### **Wie funktioniert die Streitbeilegung? Was kostet mich das Verfahren?**

Antworten auf diese und weitere Fragen finden Sie hier: <https://www.verbraucher-schlichter.de/informationen/haeufig-gestellte-fragen3>

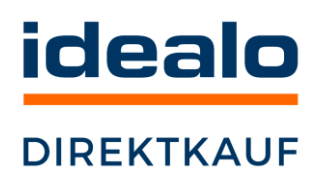

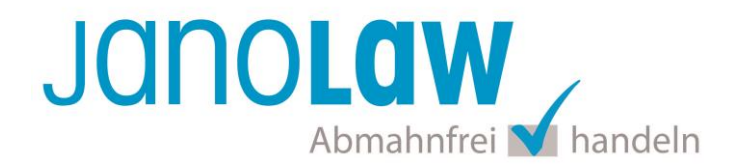

## **Weitere rechtliche Hinweise**

Die folgenden Dokumente müssen dem Kunden vor Vertragsschluss zur Verfügung gestellt und nach Vertragsschluss auf einem "dauerhaften Datenträger" zugesandt werden. Dies kann entweder per E-Mail oder als Begleitschreiben (z.B. auf der Rückseite einer Rechnung) bei der Warensendung erfolgen.

- AGB
- Widerrufsbelehrung
- Muster-Widerrufsformular
- Datenschutzerklärung

Um eine **Abmahnung** zu **vermeiden,** empfehlen wir auch den **Versand** der **Datenschutzerklärung** in der E-Mail Auftragsbestätigung aufgrund des für die Shop-Datenschutzerklärungen relevanten Art. 12 der **Datenschutz Grundverordnung** (**DSGVO**) <https://dsgvo-gesetz.de/art-12-dsgvo/>

Hier wird explizit von der Übermittlung an die betroffene Person gesprochen und nicht von der allgemeinen Öffentlichkeit.

(1) Der Verantwortliche trifft geeignete Maßnahmen, um der betroffenen Person alle Informationen gemäß den Artikeln 13 und 14 und alle Mitteilungen gemäß den Artikeln 15 bis 22 und Artikel 34, die sich auf die Verarbeitung beziehen, in präziser, transparenter, verständlicher und leicht zugänglicher Form in einer klaren und einfachen Sprache zu übermitteln: dies gilt insbesondere für Informationen, die sich speziell an Kinder richten. Die Übermittlung der Informationen erfolgt schriftlich oder in anderer Form, gegebenenfalls auch elektronisch. Falls von der betroffenen Person verlangt, kann die Information mündlich erteilt werden, sofern die Identität der betroffenen Person in anderer Form nachgewiesen wurde.

## **WICHTIG**

Bitte prüfen Sie, wenn möglich im Rahmen eines **Testkaufs,** ob die **Dokumente** in der **E-Mail Auftragsbestätigung** korrekt **eingebunden** sind.

- → Wenn dies **nur teilweise gegeben** ist, dann müssen Sie die restlichen Texte händisch in der E-Mail Auftragsbestätigung hinterlegen und diese bei Änderungen manuell aktualisieren.
	- Der Versand kann als **E-Mail Anhang** (Word.doc bzw. PDF-Datei) erfolgen.

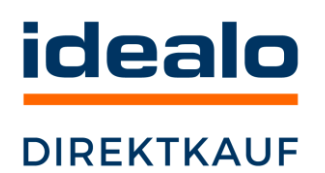

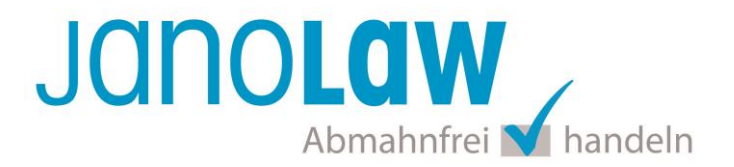

 **Alternativ** können Sie die **Rechtstexte** auch in die E-Mail Auftragsbestätigung unterhalb der Kaufbestätigung / Signatur **herein kopieren**. Achten Sie darauf, dass Sie jeweils eine räumliche Trennung in Form von ein paar Leerzeilen vornehmen. Sie können unterhalb des Wortlauts des Muster-Widerrufsformular noch die Option anbieten das Dokument herunter zu laden. Der Hinweistext für die Verlinkung könnte beispielsweise wie folgt lauten:

*Ein Muster-Widerrufsformular können Sie hier ausdrucken oder speichern: Muster-Widerrufsformular*

Ihre Rechtstexte im Word Format finden Sie nach dem Login in Ihrem persönlichen Bereich [My janolaw](https://www.janolaw.de/login.html) über den Klick auf Übersicht aufrufen ›

#### **HINWEIS**

Eine reine Verlinkung auf die Rechtstexte in der E-Mail Auftragsbestätigung ist nicht ausreichend!

## **Textuelle Änderungen**

Bitte nehmen Sie eventuelle Änderungen an den janolaw Dokumenten ausschließlich auf www.janolaw.de vor. Dazu müssen Sie sich in den Bereich [My janolaw](https://www.janolaw.de/login.html) einloggen und dort die Dokumente ggf. neu erstellen.

## **janoRadar Aktuelle Abmahngründe**

<https://www.janolaw.de/internetrecht/abmahnungen/abmahnung-aktuell.html#menu>

## **Kostenlose Leitfäden und Muster für Internetshop-Betreiber**

<https://www.janolaw.de/internetrecht/internetshop/muster-vorlagen/>

#### **janoCall - Ihr Anwalt am Telefon**

<https://www.janolaw.de/internetrecht/internetshop/telefonberatung-internetshop.html>